# **BAB IV**

# **ANALISA DAN PERANCANGAN**

Pada tahapan analisa penulis melakukan analisa terhadap kebutuhan aplikasi dimulai dari analisa system yang berjalan, spesifikasi yang dibutuhkan, desain (perancangan), *development, testing* dan *maintenance.* 

### **4.1** *Requirment Analisys*

## **4.1.1 Analisa Kebutuhan**

Bina Marga adalah salah satu divisi yang terdapat pada dinas PUPR Riau yang berfokus kepada pekerjaan Jalan dan Jembatan di Provinsi Riau.

Dinas mempunyai tugas pokok menyelenggarakan perumusan kebijakan, pelaksanaan, koordinasi, fasilitasi, pemantauan, evaluasi, dan pelaporan pada sekretariat, Bidang Bina Teknik, Bidang Pembangunan dan Peningkatan dan Bidang Pemeliharaan serta menyelenggarakan kewenangan yang dilimpahkan Pemerintah kepada Gubernur sesuai peraturan perundang-undangan.

Pengetahuan tentang administrasi (keuangan, umum, kepegawaian), konstruksi, perawatan dan inventaris. Semua pengetahuan dan pengalaman yang ada dalam organisasi harus dikelola untuk mempercepat proses pembelajaran dan untuk mengatasi perbedaan pengetahuan antar pegawai.

Dalam upaya peningkatan sumber daya dan pengetahuan masih ditemukan banyak kendala mulai dari pencatatan hasil rapat atau seminar, *cooffe morning* dan *survey* lapangan yang kurang dibagikan kepada seluruh pegawai, terbatasnya waktu untuk berdiskusi lanjutan dengan atasan dan antar bidang pekerjaan, dapat ditarik kseimpulan sebagai hasil analisa kebutuhan.

Hal lain yang bisa diupayakan dalam meningkatkan sumber daya manusia yang bekerja di Dinas Bina Marga adalah adanya *e-library* sebagai *support* dalam memenuhi kebutuhan akan pengetahuan.

Hasil dari analisa kebutuhan adalah di jelaskan ke dalam poin-poin dibawah ini :

- 1. Proses pencatatan hasil dari kegiatan seperti seminar, *coffe morning*, diskusi dan survey lapangan belum maksimal untuk dibagikan kepada seluruh pegawai.
- 2. Pencatatan dari kegiatan hanya berfokus pada satu orang atau bagian kerja saja.
- 3. Tidak adanya fasilitas diskusi lanjutan yang mampu menyimpan dan membagikan hal-hal yang didiskusikan tersebut.
- 4. Tidak adanya aplikasi yang menyimpan data *project* secara tersistem, hanya disimpan dikomputer pegawai tertentu.

# **4.1.2 Spesifikasi Yang Dibutuhkan**

Pada tahap ini dijelaskan spesifikasi system yang akan di bangun serta perangkat yang mendukung. Berikut adalah spesifikasi kebutuhan (*system requirement*) dari *document management system* yang dikelompokan berdasarkan fungsionalnya, yaitu :

- 1. *Administrator*
- a. *Administrator* dapat mengelola data Master Admin
- b. *Administrator* dapat mengelola data Master Karyawan.
- c. *Administrator* dapat mengelola data Jabatan.
- d. *Administrator* dapat mengelola data Pakar.
- e. *Administrator* dapat mengelola data Dokumen
- f. *Administrator* dapat *me-review* dan menghapus data Posting.
- g. *Administrator* dapat memperbarui data pribadi.
- h. *Administrator* dapat melakukan *reset password Admin.*
- i. *Administrator* dapat melakukan *reset password* Anggota.
- 2. Karyawan
- a. Karyawan dapat melakukan Posting diskusi.
- b. Karyawan dapaat menambahkan komentar.
- *3. Project Manager*
- a. *Project Manager* dapat mengelola (posting dan hapus) data *project.*
- b. *Project Manager* dapat mengupload dokumen *project.*

Dari hasil observasi dan analisa kebutuhan tersebut dibutuhkan satu sistem yang mampu mengelola dokumen data *project* dan dokumen lainnya yang tersistem.

## **4.2** *Design* **(Perancangan)**

Rancangan sistem ini menggunakan *Unified Modeling Language (UML)* yang terdiri dari 4 diagram yaitu *use case diagram*, *sequence diagram, activity diagram*  dan *class diagram* :

# *4.2.1 Use Case Diagram*

*Use Case Diagram* dari *Document Management System*, Diagram memiliki tiga *Actor* yang berhubungan dengan fungsi-fungsi sistem, yaitu *administrato*r, PM dan Karyawan.

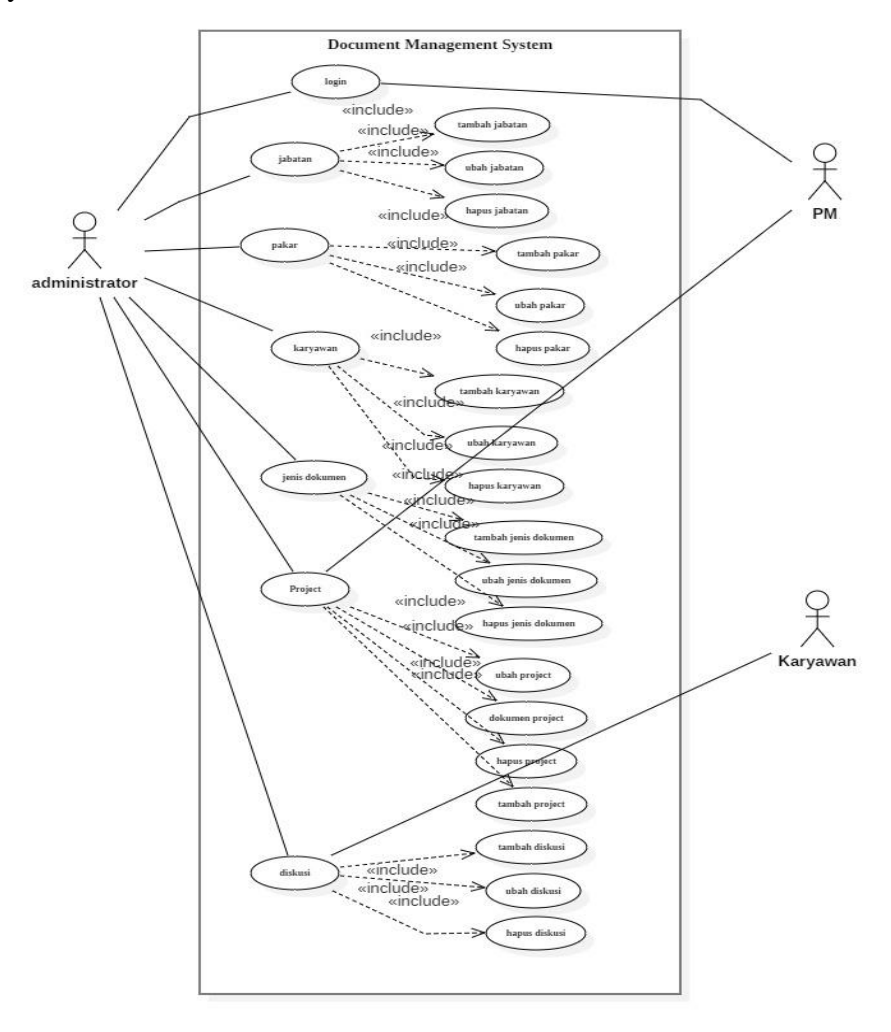

**Gambar 4. 1** *Use Case Diagram*

# *4.2.1.1 Use Case Spesification*

Penjelasan lebih rinci mengenai alur data pada *use case* dapat dilihat pada tabeltabel dibawah ini.

Berikut adalah tabel *Use Case Specification Login* yang menjelaskan tentang hubungan aktor dengan fungsi *login* pada sistem.

| Use Case : login     |                                                                                                    |
|----------------------|----------------------------------------------------------------------------------------------------|
| Aktor utama          | Adminisrator, PM, Karyawan                                                                                                    |
| Kondisi Awal         | Data master User telah tersimpan                                                                                                    |
| Kondisi Akhir        | Sistem menampilkan halaman diskusi                                                                                                    |
| Main Succes Scenario | Use case dimulai ketika pengguna hendak<br>1.<br>masuk ke halaman utama<br>2.<br>User memilih menu Login<br>Sistem menampilkan halaman Login dengan<br>3.<br>form berisi textbox User ID dan password<br>dan tombol Login.<br>4. Lalu sistem menampilkan halaman User. |
| Alternative Scenario | Jika User id atau password salah maka akan<br>kembali ke halaman Login.                                                                                                    |

Tabel 4. 1 *Use Case Specification Login*

Berikut adalah tabel *Use Case Specification Tambah Topik Diskusi* yang menjelaskan tentang hubungan aktor dengan fungsi tambah topik diskusi pada sistem.

Tabel 4. 2 *Use Case Specification* Tambah Topik Diskusi

| Use Case: Tambah Topik Diskusi |                                              |
|--------------------------------|----------------------------------------------|
| Aktor utama                    | Adminisrator, PM, Karyawan                   |
| Kondisi Awal                   | User masuk ke dalam sistem melakukan diskusi |
| Kondisi Akhir                  | Sistem menampilkan halaman topic diskusi     |
| Main Succes Scenario           | Use case dimulai ketika pengguna hendak      |
|                                | melakukan tambah diskusi.                    |
|                                | <i>User</i> memilih menu tambah data.        |

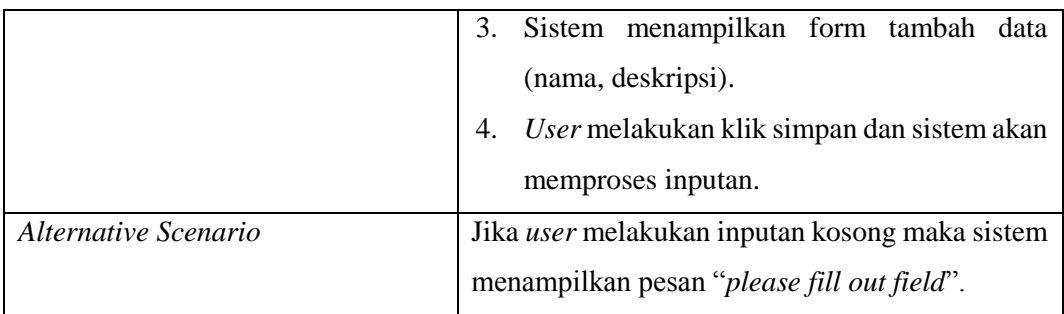

Berikut adalah tabel *Use Case Specification* Tambah Diskusi yang menjelaskan tentang hubungan aktor dengan fungsi tambah diskusi sistem.

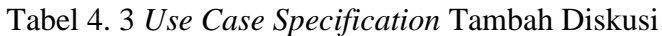

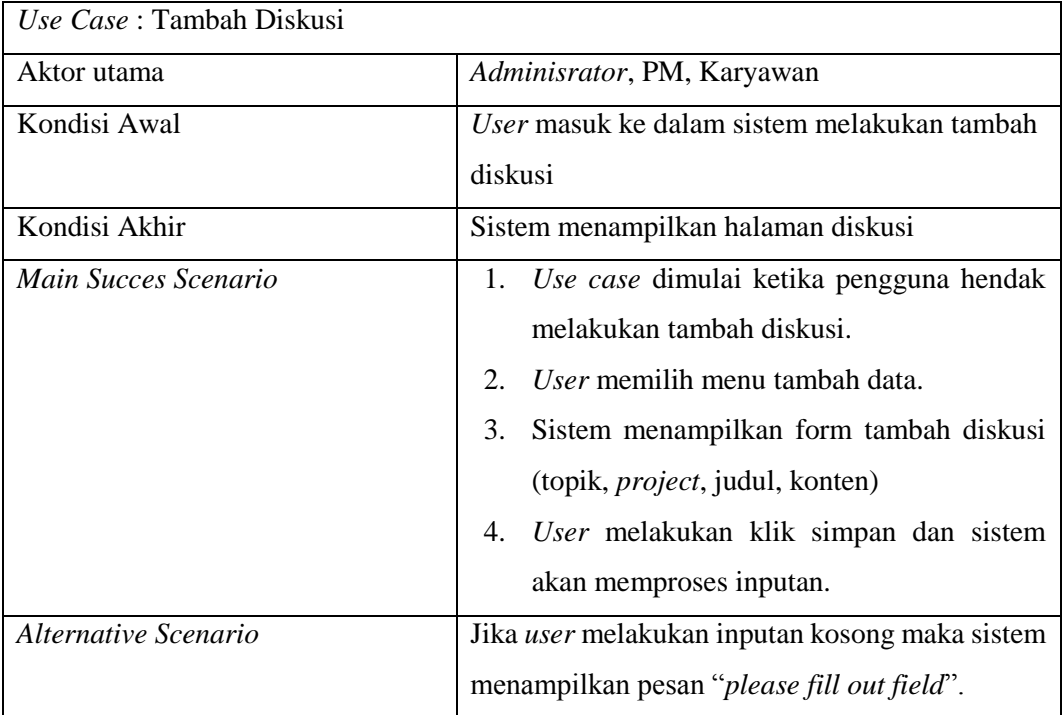

Berikut adalah tabel *Use Case Specification* Tambah Komentaryang menjelaskan tentang hubungan aktor dengan fungsi tambah komentar sistem.

Tabel 4. 4 *Use Case Specification* Tambah Komentar

| Use Case: Tambah Komentar |                            |
|---------------------------|----------------------------|
| Aktor utama               | Adminisrator, PM, Karyawan |

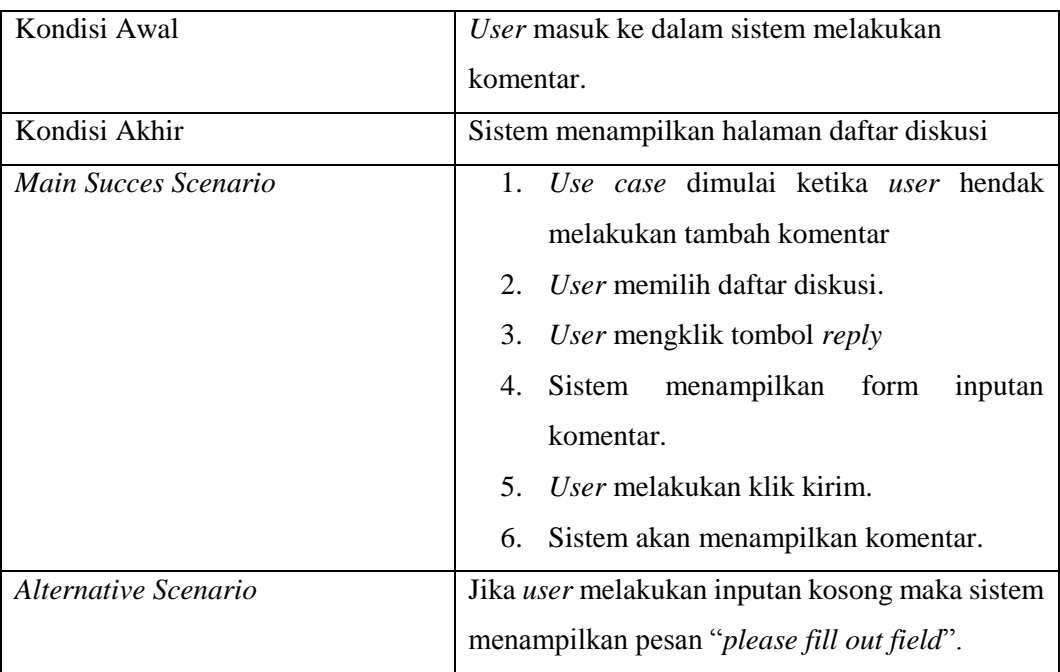

Berikut adalah tabel *Use Case Specification* Ubah Diskusiyang menjelaskan tentang hubungan aktor dengan fungsi ubah diskusi sistem.

Tabel 4. 5 *Use Case Specification* Ubah Diskusi

| Use Case: ubah diskusi |                                                       |
|------------------------|-------------------------------------------------------|
| Aktor utama            | Adminisrator, PM, Karyawan                            |
| Kondisi Awal           | User masuk ke dalam sistem melakukan ubah             |
|                        | diskusi.                                              |
| Kondisi Akhir          | Sistem menampilkan halaman diskusi                    |
| Main Succes Scenario   | 1. Use case dimulai ketika pengguna hendak            |
|                        | Melakukan ubah diskusi.                               |
|                        | 2.<br><i>User</i> memilih menu ubah data diskusi.     |
|                        | 3.<br>Sistem menampilkan form tambah data             |
|                        | (judul, konten)                                       |
|                        | 4. User melakukan klik simpan dan sistem              |
|                        | akan memproses inputan.                               |
| Alternative Scenario   | Jika <i>user</i> melakukan inputan kosong maka sistem |
|                        | menampilkan pesan " <i>please fill out field</i> ".   |

Berikut adalah tabel *Use Case Specification* Hapus Diskusiyang menjelaskan tentang hubungan aktor dengan fungsi hapus diskusi sistem.

Tabel 4. 6 *Use Case Specification* Hapus Diskusi

| Use Case: hapus diskusi |                                                 |
|-------------------------|-------------------------------------------------|
| Aktor utama             | Adminisrator, PM, Karyawan                      |
| Kondisi Awal            | User masuk ke dalam sistem melakukan hapus      |
|                         | diskusi.                                        |
| Kondisi Akhir           | Sistem menampilkan halaman diskusi              |
| Main Succes Scenario    | Use case dimulai ketika pengguna hendak<br>1.   |
|                         | Melakukan hapus diskusi.                        |
|                         | User memilih menu hapus data diskusi.<br>2.     |
|                         | User menampilkan dialog lanjut atau batal<br>3. |
|                         | hapus.                                          |
| Alternative Scenario    |                                                 |

Berikut adalah tabel *Use Case Specification* Tambah Jabatan yang menjelaskan tentang hubungan aktor dengan fungsi tambah jabatan pada sistem.

Tabel 4. 7 *Use Case Specification* Tambah Jabatan

| Use Case: Tambah Jabatan |                                                   |
|--------------------------|---------------------------------------------------|
| Aktor utama              | Administrator                                     |
| Kondisi Awal             | User masuk ke dalam sistem melakukan diskusi      |
| Kondisi Akhir            | Sistem menampilkan halaman jabatan                |
| Main Succes Scenario     | 1. Use case dimulai ketika pengguna hendak        |
|                          | Melakukan tambah jabatan                          |
|                          | 2. User memilih menu tambah jabatan.              |
|                          | Sistem menampilkan form tambah data<br>3.         |
|                          | (nama).                                           |
|                          | 4. User melakukan klik simpan dan sistem          |
|                          | akan memproses inputan.                           |
| Alternative Scenario     | Jika <i>user</i> melakukan inputan kosong maka    |
|                          | sistem menampilkan pesan "please fill out field". |

Berikut adalah tabel *Use Case Specification* Ubah Jabatanyang menjelaskan tentang hubungan aktor dengan fungsi ubah jabatan pada sistem.

| Use Case: Ubah Jabatan |                                                                                                    |
|------------------------|----------------------------------------------------------------------------------------------------|
| Aktor utama            | Administrator                                                                                                    |
| Kondisi Awal           | User masuk ke dalam sistem melakukan Ubah                                                                                                    |
|                        | jabatan                                                                                                    |
| Kondisi Akhir          | Sistem menampilkan halaman jabatan                                                                                                    |
| Main Succes Scenario   | 1. Use case dimulai ketika pengguna hendak<br>Melakukan ubah jabatan.<br>User memilih menu ubah jabatan.<br>2.<br>Sistem menampilkan form ubah jabatan<br>3.<br>(nama).<br>User melakukan klik simpan dan sistem akan<br>4.<br>memproses inputan. |
| Alternative Scenario   | Jika <i>user</i> melakukan inputan kosong maka sistem<br>menampilkan pesan " <i>please fill out field</i> ".                                                                                                    |

Tabel 4. 8 *Use Case Specification* Ubah Jabatan

Berikut adalah tabel *Use Case Specification* Hapus Jabatanyang menjelaskan tentang hubungan aktor dengan fungsi hapus jabatan pada sistem.

Tabel 4. 9 *Use Case Specification* Hapus Jabatan

| Use Case: Hapus Jabatan |                                              |
|-------------------------|----------------------------------------------|
| Aktor utama             | Administrator                                |
| Kondisi Awal            | User masuk ke dalam sistem melakukan hapus   |
|                         | jabatan                                      |
| Kondisi Akhir           | Sistem menampilkan halaman jabatan           |
| Main Succes Scenario    | 1. Use case dimulai ketika pengguna hendak   |
|                         | Melakukan hapus jabatan.                     |
|                         | User memilih menu hapus jabatan.<br>2.       |
|                         | Sistem menampilkan dialog untuk lanjut<br>3. |
|                         | atau batal.                                  |

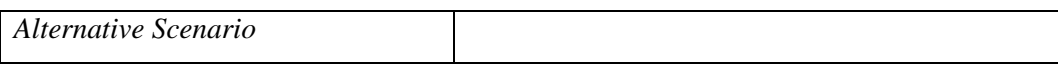

Berikut adalah tabel *Use Case Specification* Tambah Pakaryang menjelaskan tentang hubungan aktor dengan fungsi tambah pakar pada sistem.

Tabel 4. 10 *Use Case Specification* Tambah Pakar

| Use Case: Tambah Pakar |                                                                                                    |
|------------------------|----------------------------------------------------------------------------------------------------|
| Aktor utama            | Administrator                                                                                                    |
| Kondisi Awal           | User masuk ke dalam sistem melakukan tambah                                                                                                    |
|                        | pakar.                                                                                                    |
| Kondisi Akhir          | Sistem menampilkan halaman pakar                                                                                                    |
| Main Succes Scenario   | Use case dimulai ketika<br>hendak<br>1.<br>user<br>melakukan tambah pakar.<br>User mengklik tombol tambah pakar.<br>2.<br>Sistem menampilkan form inputan tambah<br>3.<br>pakar (nama).<br>User melakukan klik simpan.<br>4.<br>Sistem akan memproses inputan.<br>5. |
| Alternative Scenario   | Jika <i>user</i> melakukan inputan kosong maka sistem<br>menampilkan pesan " <i>please fill out field</i> ".                                                                                                    |

Berikut adalah tabel *Use Case Specification* Ubah Pakar yang menjelaskan tentang hubungan aktor dengan fungsi ubah pakar pada sistem.

Tabel 4. 11 *Use Case Specification* Ubah Pakar

| Use Case: Ubah Pakar |                                                              |
|----------------------|--------------------------------------------------------------|
| Aktor utama          | Administrator                                                |
| Kondisi Awal         | User masuk ke dalam sistem melakukan ubah                    |
|                      | pakar.                                                       |
| Kondisi Akhir        | Sistem menampilkan halaman pakar                             |
| Main Succes Scenario | Use case dimulai ketika user hendak<br>melakukan ubah pakar. |
|                      | User mengklik tombol ubah pakar.                             |

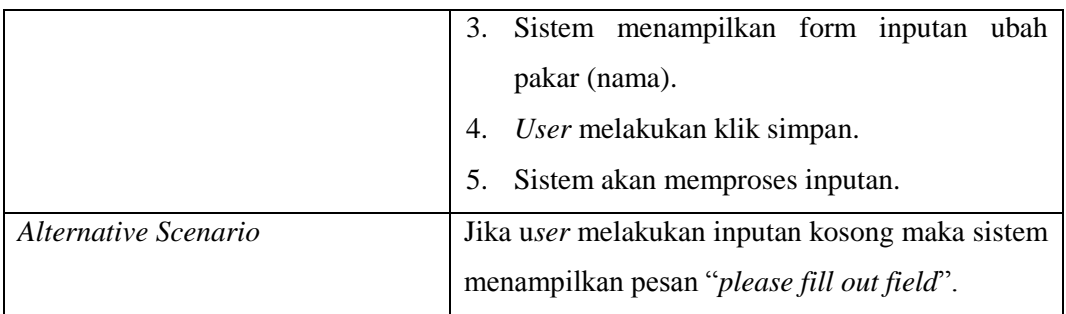

Berikut adalah tabel *Use Case Specification* Hapus Pakar yang menjelaskan tentang hubungan aktor dengan fungsi hapus pakar pada sistem.

Tabel 4. 12 *Use Case Specification* Hapus Pakar

| Use Case: Hapus Pakar |                                                   |
|-----------------------|---------------------------------------------------|
| Aktor utama           | Administrator                                     |
| Kondisi Awal          | User masuk ke dalam sistem melakukan hapus        |
|                       | Pakar.                                            |
| Kondisi Akhir         | Sistem menampilkan halaman Pakar                  |
| Main Succes Scenario  | Use case dimulai ketika pengguna hendak<br>1.     |
|                       | Melakukan hapus Pakar.                            |
|                       | User memilih menu hapus Pakar.<br>2.              |
|                       | 3.<br>Sistem menampilkan dialog untuk lanjut atau |
|                       | batal.                                            |
| Alternative Scenario  |                                                   |

Berikut adalah tabel *Use Case Specification* Tambah Karyawan yang menjelaskan tentang hubungan aktor dengan fungsi tambah karyawan pada sistem.

Tabel 4. 13 *Use Case Specification* Tambah Karyawan

| Use Case: Tambah Karyawan |                                             |
|---------------------------|---------------------------------------------|
| Aktor utama               | Administrator                               |
| Kondisi Awal              | User masuk ke dalam sistem melakukan tambah |
|                           | Karyawan.                                   |
| Kondisi Akhir             | Sistem menampilkan halaman Karyawan         |

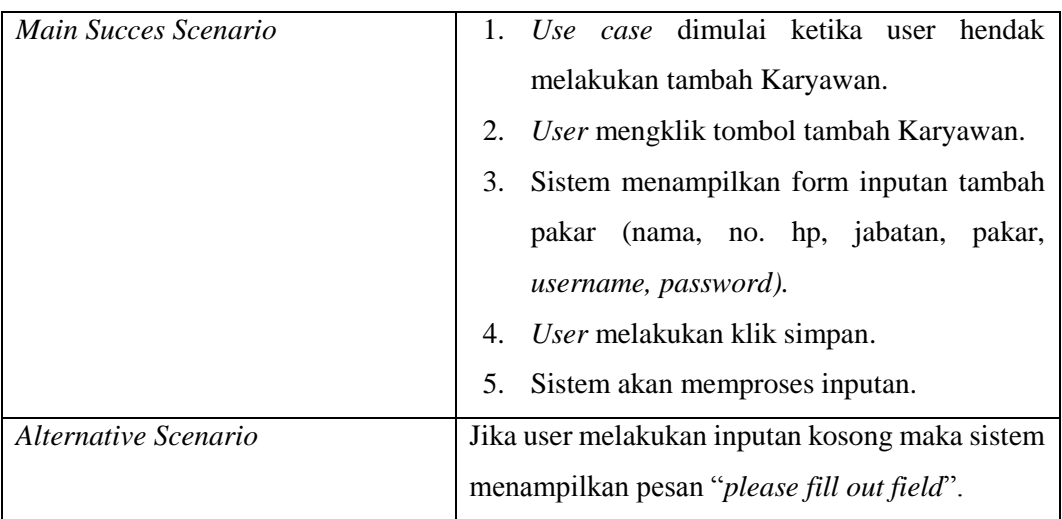

Berikut adalah tabel *Use Case Specification* Ubah Karyawan yang menjelaskan tentang hubungan aktor dengan fungsi ubah karyawan pada sistem.

| Use Case: Ubah Karyawan |                                                       |
|-------------------------|-------------------------------------------------------|
| Aktor utama             | Administrator                                         |
| Kondisi Awal            | User masuk ke dalam sistem melakukan ubah             |
|                         | Karyawan.                                             |
| Kondisi Akhir           | Sistem menampilkan halaman Karyawan                   |
| Main Succes Scenario    | 1. Use case dimulai ketika user hendak                |
|                         | melakukan ubah Karyawan.                              |
|                         | User mengklik tombol ubah Karyawan.<br>2.             |
|                         | Sistem menampilkan form inputan ubah<br>3.            |
|                         | pakar (nama, no. hp, jabatan, pakar,                  |
|                         | <i>username, password</i> ).                          |
|                         | 4. User melakukan klik simpan.                        |
|                         | 5.<br>Sistem akan memproses inputan.                  |
| Alternative Scenario    | Jika <i>user</i> melakukan inputan kosong maka sistem |
|                         | menampilkan pesan " <i>please fill out field</i> ".   |

Tabel 4. 14 *Use Case Specification* Ubah Karyawan

Berikut adalah tabel *Use Case Specification* Hapus Karyawan yang menjelaskan tentang hubungan aktor dengan fungsi hapus karyawan pada sistem.

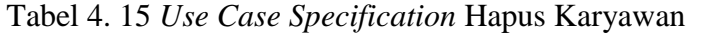

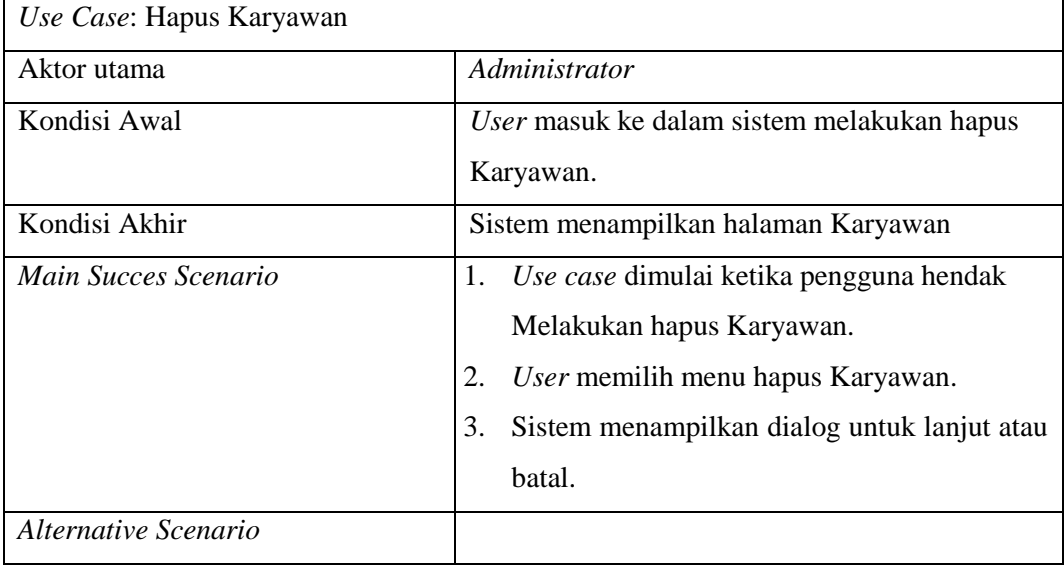

Berikut adalah tabel *Use Case Specification* Tambah *Project* yang menjelaskan tentang hubungan aktor dengan fungsi tambah *project* pada sistem.

Tabel 4. 16 *Use Case Specification* Tambah *Project*

| Use Case: Tambah Project |                                              |
|--------------------------|----------------------------------------------|
| Aktor utama              | Administrator, PM                            |
| Kondisi Awal             | User masuk ke dalam sistem melakukan tambah  |
|                          | Project.                                     |
| Kondisi Akhir            | Sistem menampilkan halaman Project           |
| Main Succes Scenario     | 1. Use case dimulai ketika user hendak       |
|                          | melakukan tambah Project.                    |
|                          | 2.<br>User mengklik tombol tambah Project    |
|                          | Sistem menampilkan form inputan tambah<br>3. |
|                          | pakar (project manager, nama project,        |
|                          | tanggal mulai, tanggal selesai, detail       |
|                          | <i>project</i> ).                            |

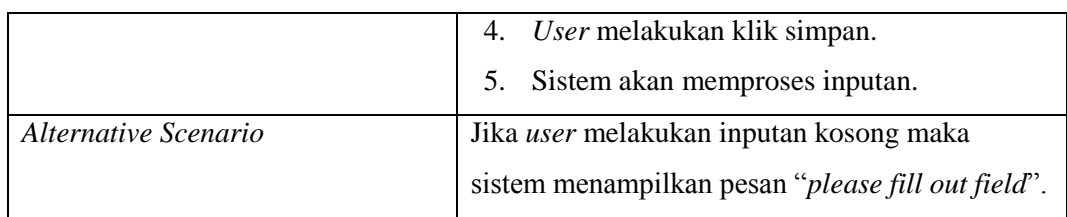

Berikut adalah tabel *Use Case Specification* Ubah *Project* yang menjelaskan tentang hubungan aktor dengan fungsi ubah *project* pada sistem.

Tabel 4. 17 *Use Case Specification* Ubah *Project*

| Use Case: Ubah Project |                                                                                                    |  |
|------------------------|----------------------------------------------------------------------------------------------------|--|
| Aktor utama            | Administrator, PM                                                                                                    |  |
| Kondisi Awal           | User masuk ke dalam sistem melakukan ubah                                                                                                    |  |
|                        | Project.                                                                                                    |  |
| Kondisi Akhir          | Sistem menampilkan halaman Karyawan                                                                                                    |  |
| Main Succes Scenario   | 1. Use case dimulai ketika user hendak<br>melakukan tambah Project.<br>User mengklik tombol tambah Project<br>2.<br>3.<br>Sistem menampilkan form inputan tambah<br>pakar (project manager, nama project,<br>tanggal mulai, tanggal selesai, detail<br>project).<br>User melakukan klik simpan.<br>4.<br>5.<br>Sistem akan memproses inputan. |  |
| Alternative Scenario   | Jika <i>user</i> melakukan inputan kosong maka sistem<br>menampilkan pesan " <i>please fill out field</i> ".                                                                                                    |  |

Berikut adalah tabel *Use Case Specification* Hapus *Project* yang menjelaskan tentang hubungan aktor dengan fungsi hapus *project* pada sistem.

Tabel 4. 18 *Use Case Specification* Hapus *Project*

| $\mid$ <i>Use Case</i> : Hapus <i>Project</i> |               |
|-----------------------------------------------|---------------|
| Aktor utama                                   | Administrator |

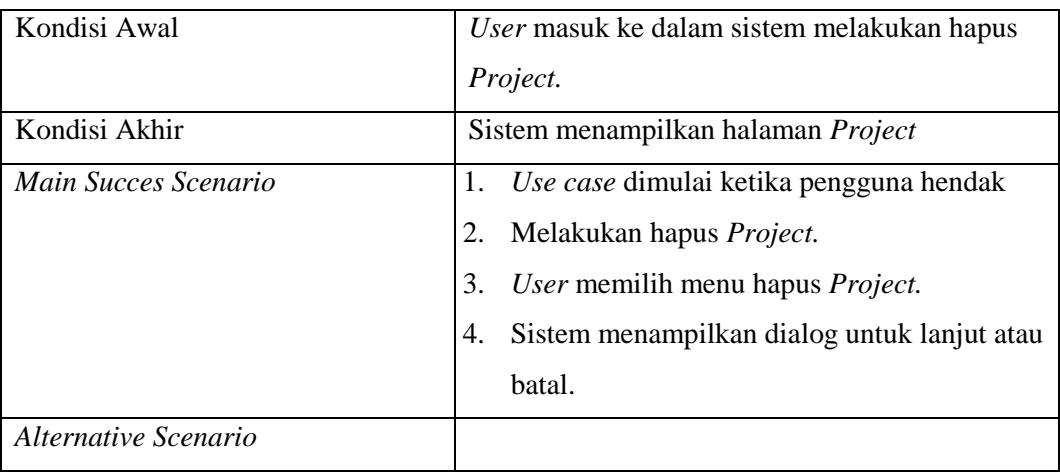

# *4.2.2 Activity Diagram*

*Activity diagram* digunakan untuk menggambarkan alur proses kegiatan dari suatu fungsi di sistem.

*1. Activity* Diagram *Login*

Gambar 4. 2 merupakan *activity diagram login* administrator, *Project Manager* dan Karyawan dari sistem . Diagram ini menjelaskan rangkaian dari aktivitas proses login dari akses aplikasi sampai user berhasil *login*.

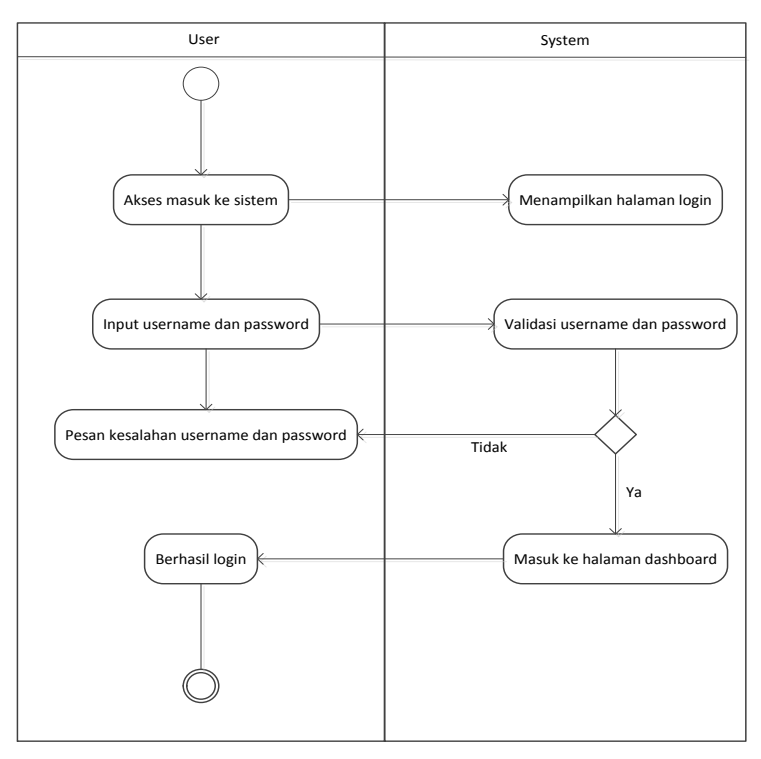

 **Gambar 4. 2** *Activity Diagram* **Login**

## *2. Activity Diagram* Tambah Topik Diskusi

Gambar 4. 3 merupakan *activity diagram* tambah topik diskusi oleh *administrator*, *Project Manager* dan Karyawan dari sistem. Diagram ini menjelaskan rangkaian dari aktivitas proses tambah topik diskusi.

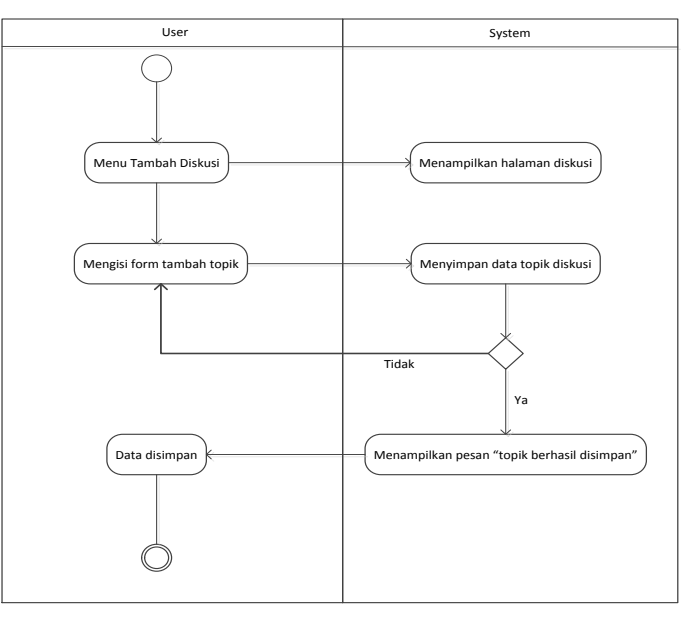

**Gambar 4. 3** *Activity Diagram* **Tambah Topik**

*3. Activity Diagram* Tambah Diskusi

Gambar 4. 4 merupakan *activity diagram* tambah diskusi oleh *administrator, Project Manager* dan Karyawan dari sistem . Diagram ini menjelaskan rangkaian dari aktivitas proses tambah diskusi.

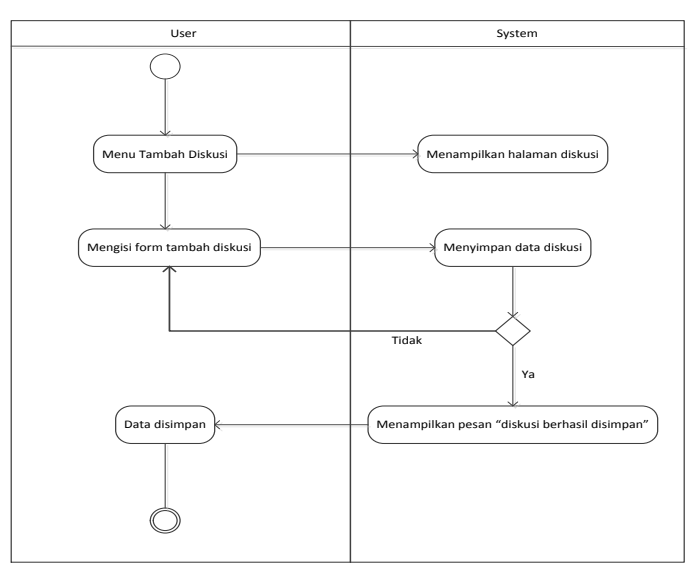

**Gambar 4. 4** *Activity Diagram* **Tambah Diskusi**

### *4. Activity Diagram* Tambah Komentar

Gambar 4. 5 merupakan *activity diagram* tambah komentar oleh *administrator*, *Project Manager* dan Karyawan dari sistem . Diagram ini menjelaskan rangkaian dari aktivitas proses tambah komentar.

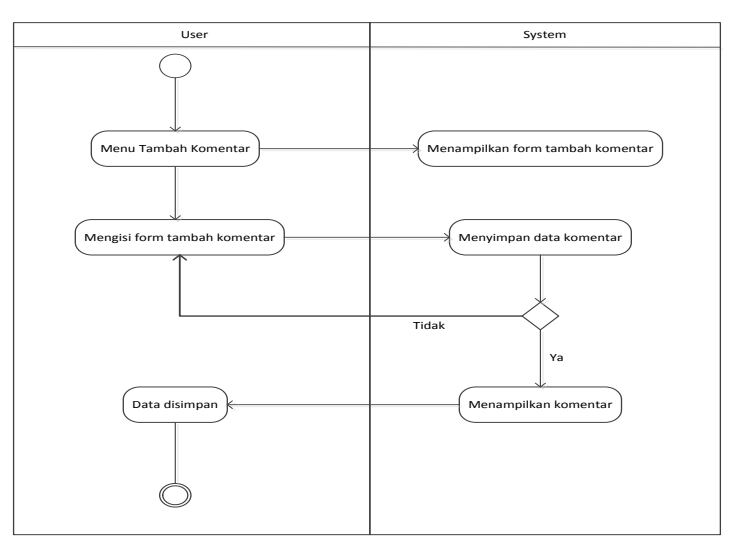

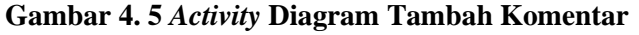

*5. Activity Diagram* Tambah Jabatan

Gambar 4. 6 merupakan *activity diagram* tambah jabatan oleh *administrator*  dari sistem . Diagram ini menjelaskan rangkaian dari aktivitas proses tambah jabatan.

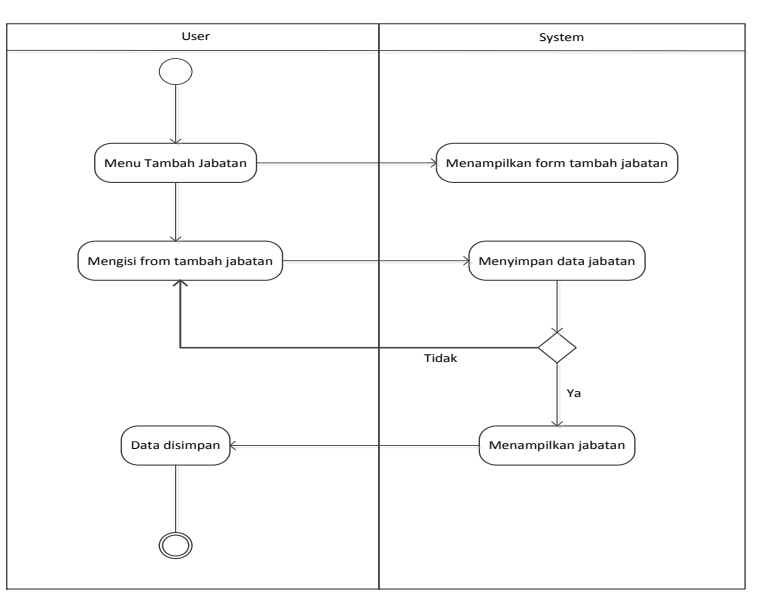

**Gambar 4. 6** *Activity Diagram* **Tambah Jabatan**

## *6. Activity Diagram* Tambah Pakar

Gambar 4. 7 merupakan *activity diagram* tambah pakar oleh administrator dari sistem . Diagram ini menjelaskan rangkaian dari aktivitas proses tambah pakar.

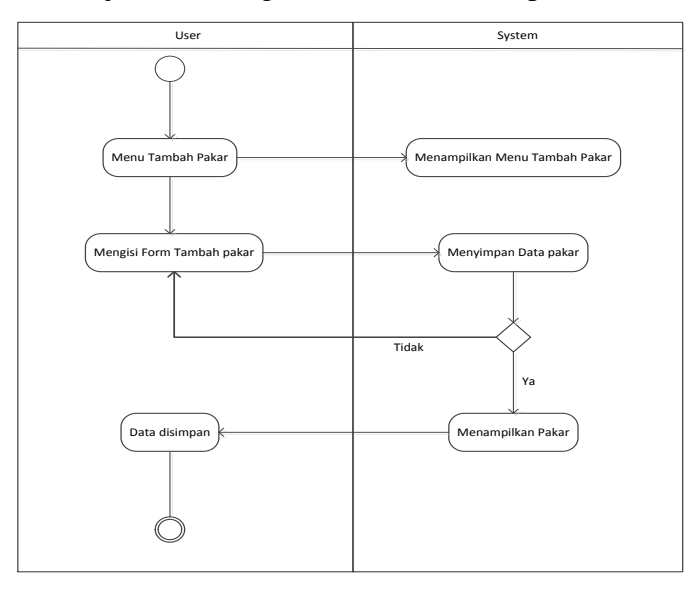

**Gambar 4. 7** *Activity Diagram* **Tambah Pakar**

# *7. Activity Diagram* Tambah Karyawan

Gambar 4. 8 merupakan *activity diagram* tambah karyawan oleh *administrator* dari sistem . Diagram ini menjelaskan rangkaian dari aktivitas proses tambah karyawan.

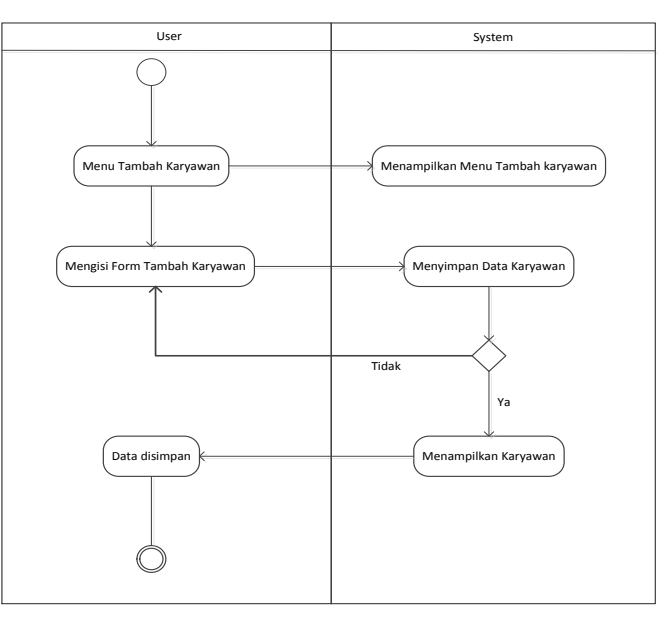

**Gambar 4. 8** *Activity Diagram* **Tambah Karyawan**

#### *8. Activity Diagram* Tambah Jenis Dokumen

Gambar 4. 9 merupakan *activity diagram* tambah Jenis Dokumen oleh *administrator* dari sistem . Diagram ini menjelaskan rangkaian dari aktivitas proses tambah Jenis Dokumen.

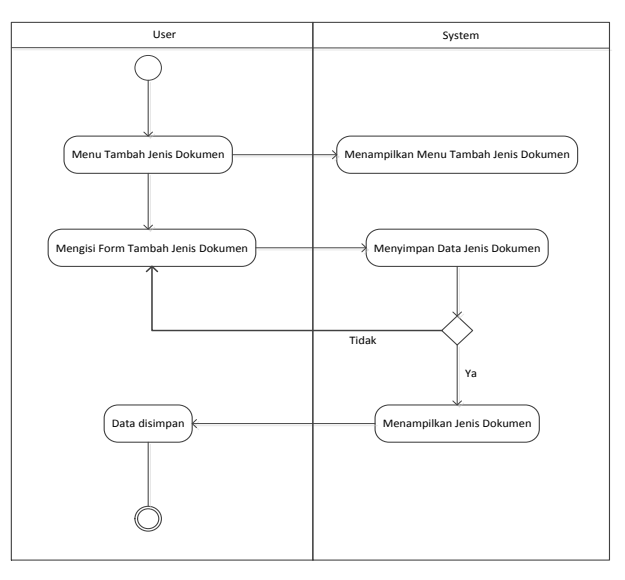

**Gambar 4. 9** *Activity Diagram* **Tambah Pakar**

*9. Activity Diagram* Tambah *Project*

Gambar 4. 10 merupakan *activity diagram* tambah *project* oleh *administrator* dan PM dari sistem . Diagram ini menjelaskan rangkaian dari aktivitas proses tambah *Project*.

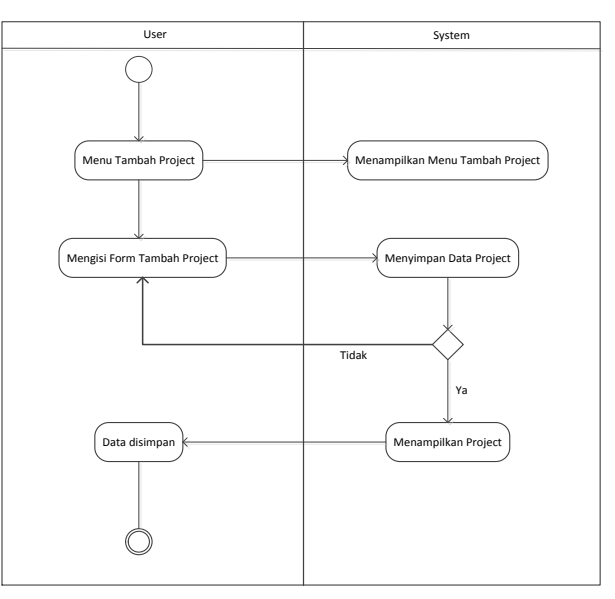

**Gambar 4. 10** *Activity Diagram* **Tambah Pakar**

### *4.2.3 Sequence Diagram*

Dalam menjelaskan kronologi atau urutan perubahan secara logis yang seharusnya dilakukan untuk menghasilkan sesuatu yang sesuai dengan *use case* diagram. Maka dalam proses ini menggunakan *sequence diagram*. Adapun *sequence diagram* dari *Document Management System* adalah sebagai berikut:

1. *Sequence Diagram Login*

Pada gambar 4. 11 merupakan *Sequence* Diagram yang dilakukan oleh *Users* (Admin, PM, Karyawan) dalam proses *login* pada sistem *DMS.*

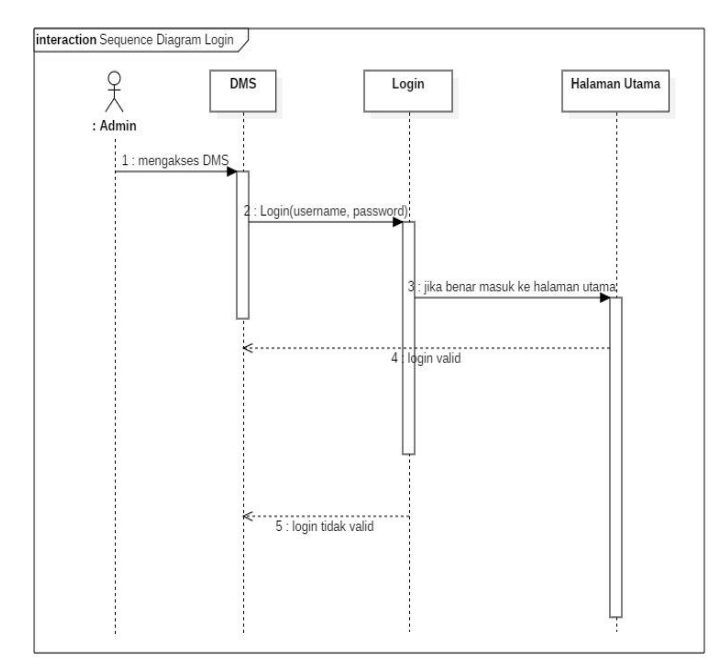

### **Gambar 4. 11** *Sequence Diagram Login*

2. *Sequence* Diagram Tambah Topik Diskusi

Pada gambar 4. 12 merupakan *Sequence Diagram* yang dilakukan oleh *User*  (Admin, PM, Karyawan) dalam *DMS* untuk melakukan Tambah Topik Diskusi.

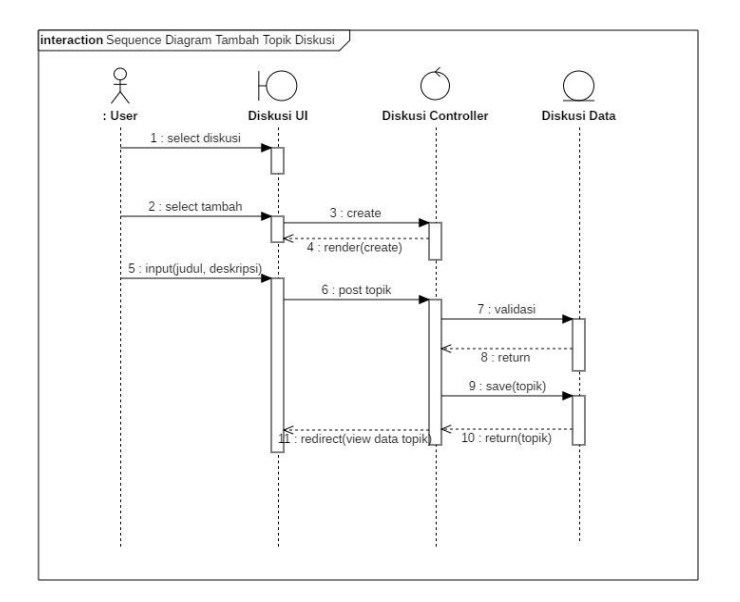

**Gambar 4. 12** *Sequence Diagram* **Tambah Topik Diskusi**

3. *Sequence Diagram* Tambah Komentar

Pada gambar 4. 13 merupakan *Sequence Diagram* yang dilakukan oleh *User* (Admin, PM, Karyawan) dalam *DMS* untuk melakukan Tambah Komentar Diskusi.

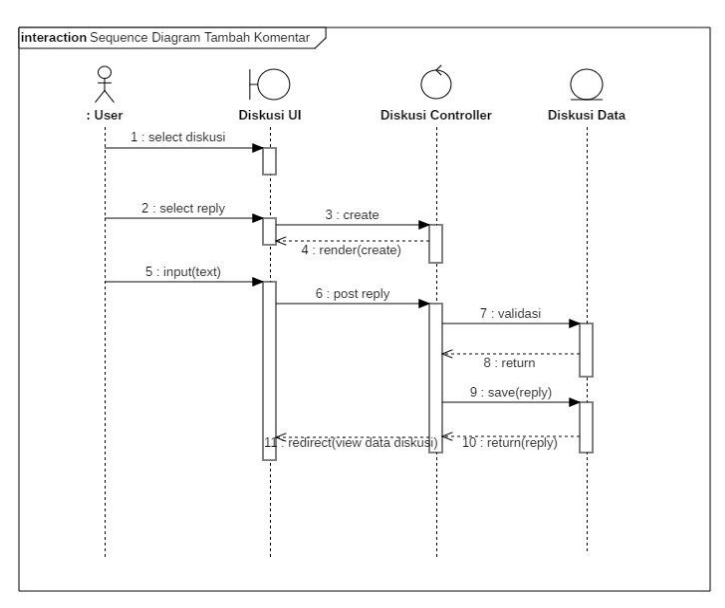

**Gambar 4. 13** *Sequence Diagram* **Tambah Komentar**

### 4. *Sequence Diagram* Tambah Data Jabatan

Pada gambar 4. 14 merupakan *Sequence Diagram* yang dilakukan oleh Admin dalam *DMS* untuk melakukan Tambah Jabatan.

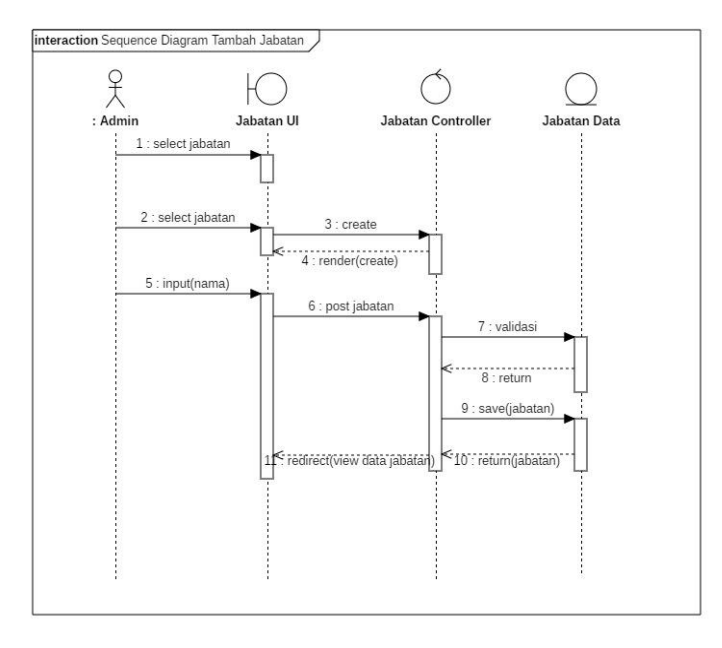

### **Gambar 4. 14** *Sequence* **Diagram Tambah Jabatan**

5. *Sequence Diagram* Tambah Data Pakar

Pada gambar 4. 15 merupakan *Sequence Diagram* yang dilakukan oleh Admin dalam *DMS* untuk melakukan Tambah Pakar.

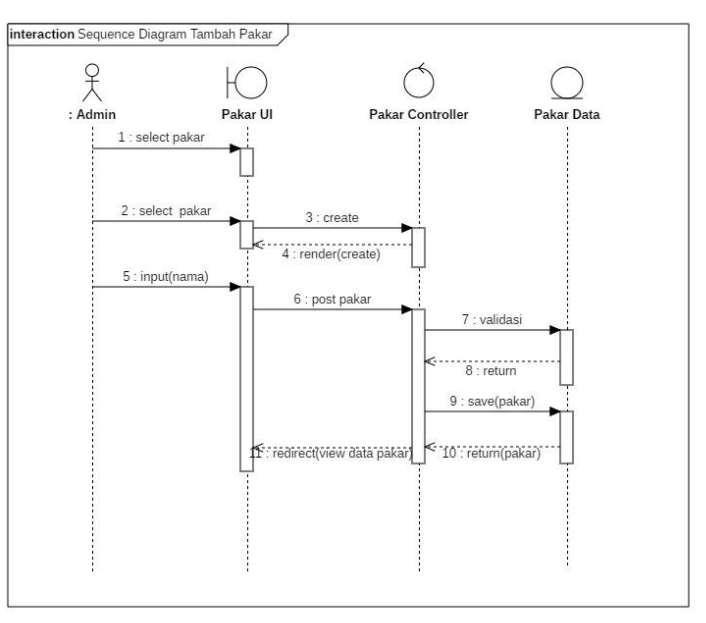

**Gambar 4. 15** *Sequence Diagram* **Tambah Pakar**

6. *Sequence Diagram* Tambah Data Karyawan

Pada gambar 4. 16 merupakan *Sequence Diagram* yang dilakukan oleh Admin dalam *DMS* untuk melakukan Tambah Karyawan.

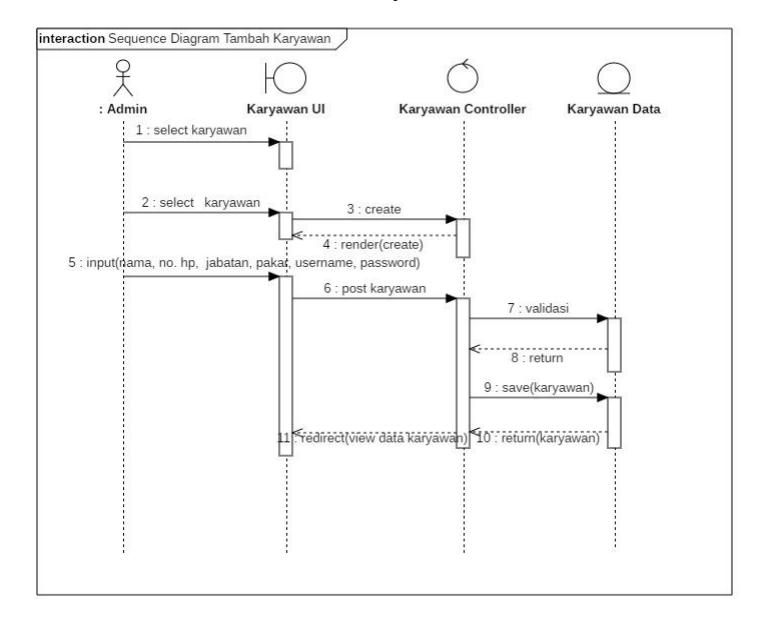

### **Gambar 4.** *16 Sequence Diagram* **Tambah Karyawan**

7. *Sequence Diagram* Tambah Data Jenis Dokumen

Pada gambar 4. 17 merupakan *Sequence Diagram* yang dilakukan oleh *Admin* dalam *DMS* untuk melakukan Tambah Jenis Dokumen.

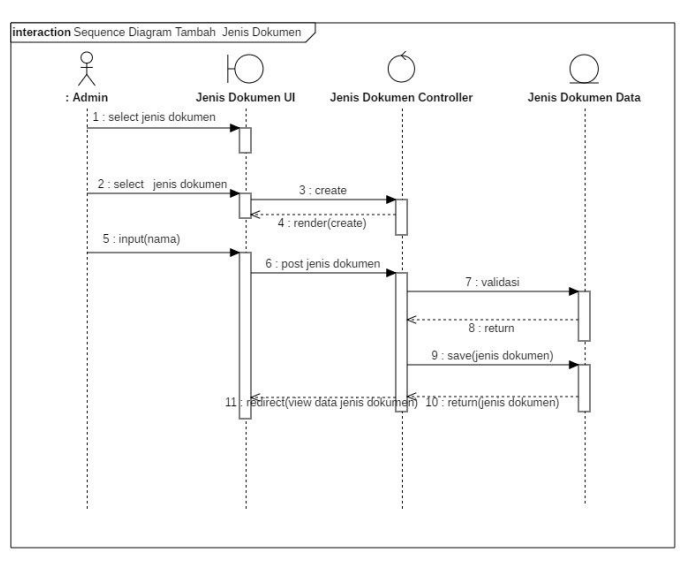

**Gambar 4. 17** *Sequence Diagram* **Tambah Jenis Dokumen**

### *4.2.4 Class Diagram*

Gambar 4. 18 menampilkan *Class Diagram* dari *Document Management System*. *Class Diagram* merepresentasikan sesuatu yang ditangani oleh sistem, dengan melihat karakteristik sistem aplikasi maka dapat dibuat *Class Diagram* berikut ini :

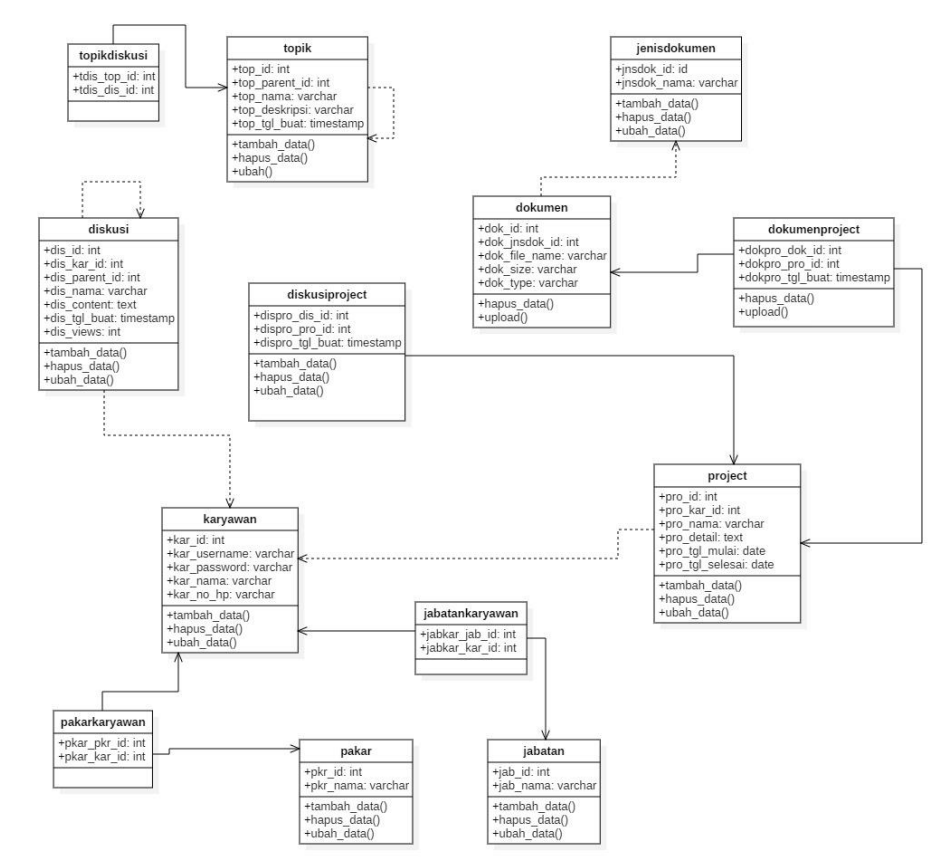

**Gambar 4. 18** *Class Diagram*

### **4.2.5 Pembuatan Rancangan Antarmuka**

Tahapan ini merupakan tahap merancang desain antarmuka dari *Document Management System*. Berikut adalah gambaran rancangan system.

1. Rancangan Antaramuka halaman login

IV-23 Gambar 4.19 merupakan desain tampilan antamuka halaman *login*. Halaman *login* ini merupakan halaman pertama sebelum *user* dapat mengakses atau menggunakan sistem manajemen pengetahuan. *User* memasukkan *username* dan *password* yang telah diberikan oleh admin. Jika *username* dan *password* 

yang dimasukkan benar maka *user* dapat mengkases sistem ini, namun jika gagal maka *user* tidak dapat mengakses sistem ini.

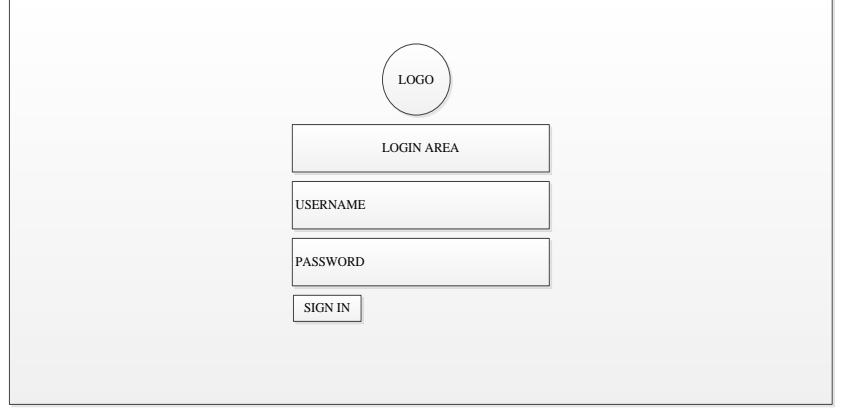

 **Gambar 4. 19 Rancangan Antaramuka halaman** *login*

2. Rancangan Antarmuka Forum Diskusi

Halaman ini menampilkan forum diskusi yang telah ada. Menu dalam halaman ini adalah melihat topik diskusi dan komentar.

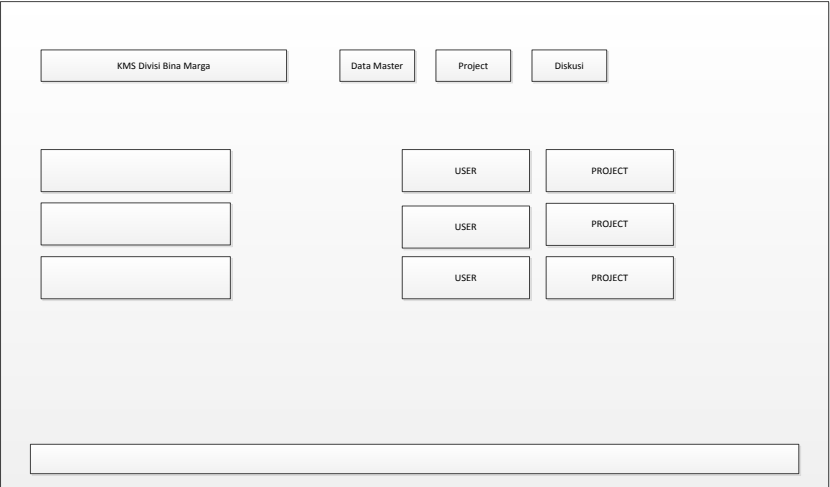

#### **Gambar 4. 20 Rancangan Antaramuka Halaman Forum Diskusi**

Halaman ini menampilkan forum diskusi yang telah ada. Menu dalam halaman ini adalah melihat topik diskusi dan komentar.

Tampilan antarmuka lainnya dapat dilihat pada lampiran A1.